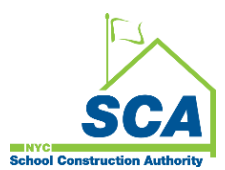

# **VENDOR ACCESS SYSTEM (VAS)**

**Quick Reference Guide for VAS Payment Signatory Assignment to Support RCMS eAffirmation Process**

**\_\_\_\_\_\_\_\_\_\_\_\_\_\_\_\_\_\_\_\_\_\_\_\_\_\_\_\_\_\_\_\_\_\_\_\_\_\_\_\_\_\_\_\_\_\_\_\_\_\_\_\_\_\_\_\_\_\_\_\_\_\_\_\_\_\_\_\_\_\_\_\_\_\_\_\_\_\_\_\_\_\_\_\_\_\_\_\_\_\_\_\_\_\_\_\_\_\_\_\_\_\_\_**

#### **How to assign VAS payment signatories:**

1. **Vendor Primary Contact** must log into [VAS](https://dobusiness.nycsca.org/) [\(Vendor Access System\)](https://dobusiness.nycsca.org/).

2. **Vendor Primary Contact** must set up their Consultant profiles by clicking *Manage Consultants*.

3. **Vendor Primary Contact** must assign payment signatories by clicking *Assign Signatories*.

4. **Vendor Primary Contact** must assign 1<sup>st</sup>, 2<sup>nd</sup> and alternate signatories by Contract number. (At least 1<sup>st</sup> and 2<sup>nd</sup> signatories must be assigned for RFP payments eAffirmation.)

5. **Vendor Consultants** (VAS payment signatory) will be able to access RCMS to eAffirm payment by Contract number.

\_\_\_\_\_\_\_\_ \_\_\_\_\_\_\_\_\_\_\_\_\_\_\_\_\_\_\_\_\_\_\_\_\_\_\_\_\_\_\_\_\_\_\_\_\_\_\_\_\_\_\_\_\_\_\_\_\_\_\_\_\_\_\_\_\_\_\_\_\_\_\_\_\_\_\_\_\_\_\_\_\_\_\_\_\_\_\_\_\_\_\_\_\_\_\_\_\_\_

#### **How to resolve missing Consultants from** *Manage Consultant's* **page:**

There is a message under VAS *Manage Consultant* page to contact the **established SCA contact** for assistance if the *Consultant ID* dropdown list is 'empty' or missing Consultants.

These are the steps that are required:

1. **Vendor** must fill out the NDA form attached for each staff member.

2. **Vendor** must send an email to the SCA established contact and request for Consultant ID (CONID) and **RCMS** access. The email request must include:

- Vendor tax ID
- Consultant's name
- Consultant's valid email address
- Completed NDA form for each Consultant
- Email subject line: *Request for Consultant ID for VAS Payment Signatory Assignment and Access to RCMS*

3. **SCA established contact** will review the vendor request to ensure all required details are provided and NDA forms are completed.

4. **SCA established contact** will forward the approved vendor request with *Justification* and completed NDA form(s) to [Helpdesk@nycsca.org.](mailto:Helpdesk@nycsca.org)

Ex: *Justification: This is a request for Consultant ID (CONID) for VAS payment signatory contract assignment and Consultant access to RCMS for contract payment eAffirmation.* 

- 5. **Helpdesk** will review the approved vendor request and follow the normal workflow steps to create CONID(s).
- 6. **Helpdesk** will send Consultant ID (CONID) to the Consultant upon completion.

7. **Vendor Primary Contact** will be able to select the CONID from VAS *Manage Consultant Profile* and assign the appropriate Consultant(s) as a payment signatory by Contract number.

8. **Vendor Consultants** (VAS payment signatory) will be able to access RCMS to eAffirm payment by Contract number.

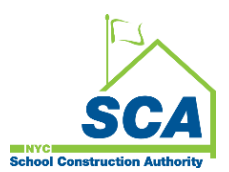

## **VENDOR ACCESS SYSTEM (VAS)**

**Quick Reference Guide for VAS Payment Signatory Assignment to Support RCMS eAffirmation Process**

**\_\_\_\_\_\_\_\_\_\_\_\_\_\_\_\_\_\_\_\_\_\_\_\_\_\_\_\_\_\_\_\_\_\_\_\_\_\_\_\_\_\_\_\_\_\_\_\_\_\_\_\_\_\_\_\_\_\_\_\_\_\_\_\_\_\_\_\_\_\_\_\_\_\_\_\_\_\_\_\_\_\_\_\_\_\_\_\_\_\_\_\_\_\_\_\_\_\_\_\_\_\_\_**

*There may be a case where Consultant ID was previously established but not displayed on the Consultant ID dropdown list:*

- *Consultant account was deactivated due to no activity over 75 days. A new request must be submitted (follow step#1).*
- *Consultant account is not associated with the current vendor tax ID. This will require Helpdesk review.*

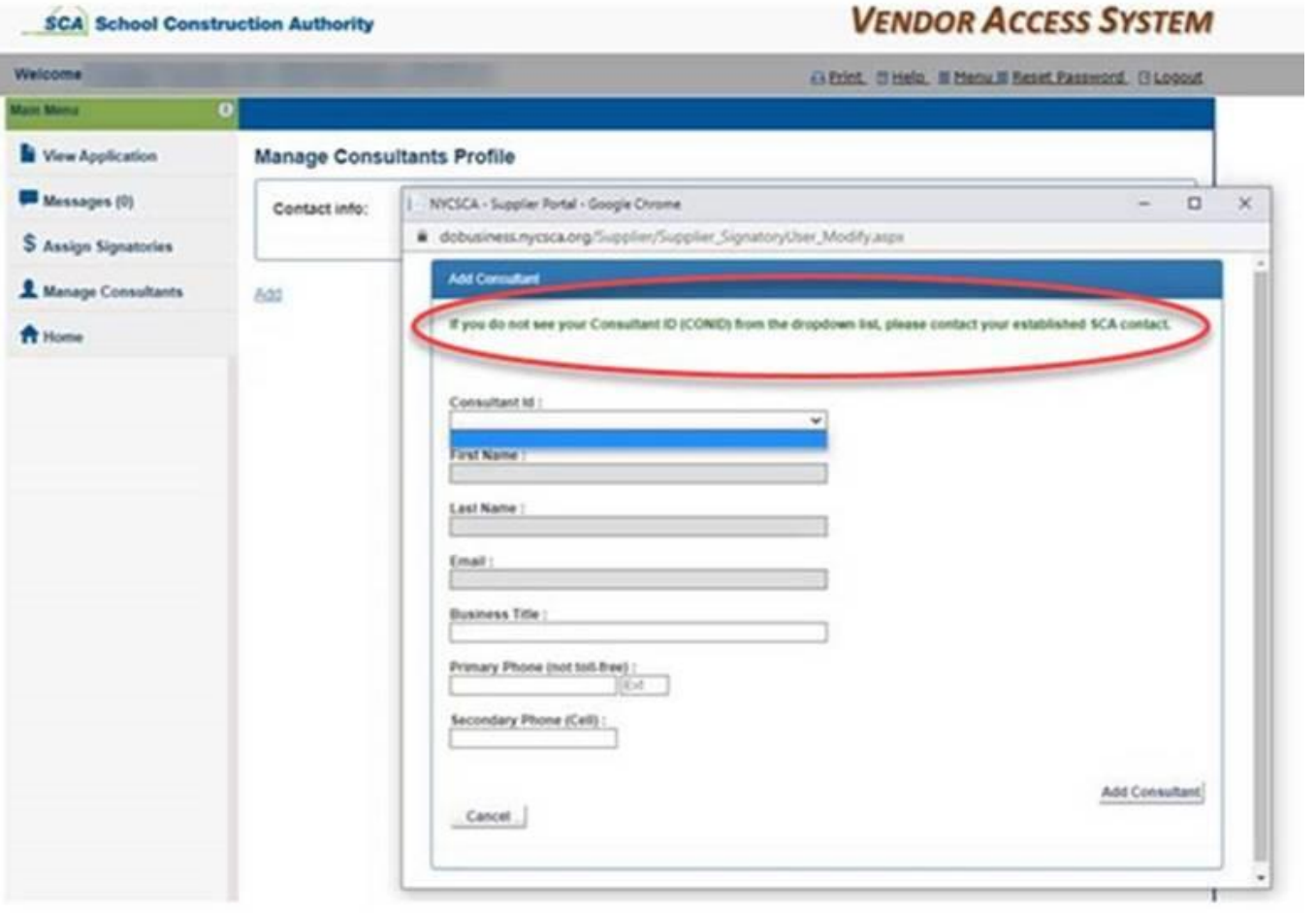

\_\_\_\_\_\_\_\_\_\_\_\_\_\_\_\_\_\_\_\_\_\_\_\_\_\_\_\_\_\_\_\_\_\_\_\_\_\_\_\_\_\_\_\_\_\_\_\_\_\_\_\_\_\_\_\_\_\_\_\_\_\_\_\_\_ \_\_\_\_\_\_\_\_\_\_\_\_\_\_\_\_\_\_\_\_\_\_\_\_\_\_\_\_\_\_\_\_\_

### **How to resolve Vendor Primary Contact VAS login issue:**

1. **Vendor Primary Contact** must send an email to [Helpdesk@nycsca.org](mailto:Helpdesk@nycsca.org) with the following:

- Brief description of the issue
- Company name
- Tax ID
- VAS Username
- Screenshot of the error message